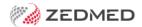

# Zedmed v36.6.3

Last Modified on 05/04/2024 9:15 am AEDT

Upgrading to this version will provide the following updates.

#### IMPORTANT: This upgrade will update your eRx certificate and change the communication endpoint from HTTP to HTTPS.

This update is required because the erx.com.au:8830337559 certificate is expiring on 25 June 2024 and the eRx Adapter must be updated to ensure continued operation of the eRx service. HTTPS will use a different port and the eRx web address will change to HTTPS. If you use a firewall with port/internet restrictions, you may need to open a new port to support the new endpoint.

## **NEW** Referrals Expiring Report

This report allows the practice to see expiring referrals by Date, Practitioner and Appointment Type and send SMS notifications to patients regarding their referrals. Learn more.

#### **NEW** Billed status in the Appointment Book

A \$ icon (see screenshot) will now appear in the Appointment Book next to patients who have been billed. The billed icon is part of the following sequence of status icons: File Pulled > Attended > Billed.

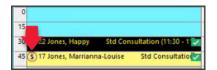

#### **NEW ATSI status in Clinical**

The ATSI status in the patient's record is now reflected in Clinical with icons.

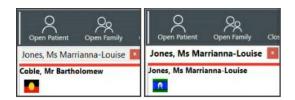

## **NEW** Drugs Module without MIMS

Zedmed's Dugs module can now be used to create prescriptions without MIMS.

| Office | ZED-9195 | Add the eRx certificate updater to the Zedmed upgrader which changes the communication endpoint from HTTP to HTTPS  This update is required because the erx.com.au:8830337559 certificate is expiring on 25 June 2024 and the eRx  Adapter must be updated to ensure continued operation of the eRx service. HTTPS will use a different port and the eRx web address will change to HTTPS. If you use a firewall with port/internet restrictions, you may need to open a new port to support the new endpoint. |
|--------|----------|----------------------------------------------------------------------------------------------------|
| Office | ZED-8859 | Create a new report "Referrals Expiring Report"  A new report is available in Office to show patients with upcoming appointments for which their referral letter has expired. The Referrals Expiring Report can be found in Management > Reports.                                                                                                    |
| Office | ZED-8899 | Add a Billed symbol to the appointments screen once a patient has paid/been billed  Zedmed Office now displays a billed icon on the appointment screen after a patient has been admitted and billed.                                                                                                    |
| Office | ZED-8940 | On Patient Details Other Contacts set default phone number to Mobile  Next of Kin and Emergency Contacts now default to Mobile Phone rather than Home Phone in Patient Details.                                                                                                    |
| Office | ZED-8952 | Dr Name merge field not working in SMS reminders when a title is not specified Scheduled Appointment Confirmation, Reminder and Recall messages that include the Doctor Name merge field now correctly include the Doctor's Name for a doctor who does not have a Title specified.                                                                                                    |

| Clinical | ZED-8836 | Prevent failure to load HealthLink forms when one of the HL7 files cannot be loaded Issue that caused failure while loading HealthLink Forms if an HL7 file is corrupted has been fixed. Now forms will be loaded even if a corrupted file was detected. Corrupted files or data parts will be skipped.                                                                 |
|----------|----------|----------------------------------------------------------------------------------------------------|
| Clinical | ZED-9128 | Fixed an issue causing MHR upload failures Fixed the issue that caused the MyHealth Record upload process to fail when marking jobs as ready to be sent.                                                                                                    |
| Clinical | ZED-8870 | Zedmed API issue - An Invalid Connection String Argument The issue that caused the "An Invalid connection string argument" error during the MIMS update check or when prescribing electronically has been resolved.                                                                                                    |
| Clinical | ZED-8872 | Validate Email and mobile data entered into the Address book  Zedmed Clinical now validates the email and mobile phone fields when creating or editing a contact in address book.  The email entered must conform to "user@hostname" pattern, whereas mobile phones must be 10-digits long (without spaces), or up to 12-digits long (with spaces) and begin with "04". |
| Clinical | ZED-8855 | Disabling use of MIMS as a database does not allow to use Drugs Module  Added the ability to use the prescribing module in clinical without having MIMS installed. Un-check the "Use MIMS for Medication Database" option in the Drugs tab of Global Options Note that only recipe drugs will be available to prescribe.                                                |
| Clinical | ZED-8894 | Save column order not working in My Options  Zedmed Clinical medications dialog will now remember user-specified grid column order and widths on the "Existing Drugs" tab page.                                                                                                    |
| Clinical | ZED-8897 | Add ATSI status to the patient demographics A patient's ATSI status is now displayed graphically in the Patient Details screen within Clinical.                                                                                                    |
| Clinical | ZED-8908 | Change the pregnancy shortcut key from ctrl-B to something else that is available The keyboard shortcut to open Encounter > Pregnancy module has changed from Ctrl-B to Ctrl-Alt-B.                                                                                                    |
| Clinical | ZED-8910 | Current/Resolved problems move arrow not enabled when moving to next item Fixed issue that required an extra click away from the list to re-enable the arrow to move problems from Current to Resolved or vice versa.                                                                                                    |
| Clinical | ZED-8912 | Uncheck authority if private is selected as PBS Status in Prescription Script details When prescribing a Drug with a PBS Status that requires an Authority, if the status is changed to Private, the Authority checkbox is now automatically cleared                                                                                                    |
| Clinical | ZED-8944 | Global options Max file upload size text box is incorrectly displayed on all tabs  A cosmetic issue has been fixed on Clinical global options dialog where the max file upload size edit field would continue to display on all tab sheets.                                                                                                    |
| Clinical | ZED-8953 | Letter Writer - Insert > Today's Notes inserts the text with incorrect formatting When "Todays Notes" are inserted from the Letter Writer in Clinical the notes no longer contain additional blank lines.                                                                                                    |
| Clinical | ZED-8980 | Fix buttons displayed on allergies message box question When changes to a patient's allergy are about to be inadvertently lost, the confirmation message box now displays Yes and No buttons rather than Yes and Ok buttons.                                                                                                    |

## Zedmed v36.5

Upgrading to this version will provide the following features and updates.

To assist with the adoption of these new features, see the  ${\color{red}{\sf Zedmed}}$  v36.5.2 checklist.

# **NEW Electronic signatures**

Electronic signatures can now be added to letters and referrals by applying the 'signature image' merge field. Simply save the practitioner's signature as an image file and upload it to their profile. Learn more.

### **NEW Secure Send**

Secure Send is a feature that uses email or ZedSMS to send invoices, documents and referrals (including radiology and pathology referrals) to the patient or payer using a link to a secure download. Learn more. To enable Secure Send, submit a request form.

#### **NEW** Automatic recall reminders

SMS recall reminders can now be scheduled to go out automatically using the same process as scheduled appointment reminders in Zedmed's SMS Configuration console. Learn more.

#### **NEW** MyMedicare support

MyMedicare is a voluntary patient incentive scheme designed to formalise the relationship between patients and their practitioners. This update adds support for the MyMedicare bulk billing incentive items, and the ability to record and display a patient's MyMedicare registration status in Zedmed. Learn more.

| Office   | ZED-8766 | Resolved Error: Cannot Reconcile Patient - Duplicate Message_ID  Fixed an error that could occur when performing a provisional patient merge. This error would occur when the patient already exists in Zedmed and replies to an SMS before the patient reconciliation occured. |  |  |  |
|----------|----------|----------------------------------------------------------------------------------------------------|--|--|--|
| Office   | ZED-8767 | Resolved an Error that appeared when adding a patient to an appointment from the waiting list.  Fix an error that occurred when adding a patient to an appointment using the cancellation waiting list - if an SMS reminder had already been sent for the existing appointment. |  |  |  |
| Office   | ZED-7765 | Resolved Error Code 400 when creating a Doctors App QR Code.  Fixed an error that could occur when creating a Doctors App QR code in Zedmed. The code is scanned by a user to enable to app on their device.                                                                    |  |  |  |
|          |          | New Medicare Plus Incentive items A notification will advise if New Medicare Plus Incentive scheme items are available to the patient during billing. This includes the new MyMedicare incentives.                                                                              |  |  |  |
| Office   | ZED-8794 | Medicare Plus Incentive Items  The following billed items qualify for Medicare Plus Incentive items.  Click 'Add Items' to automatically add the ticked items to this invoice.  Incentive Items Description  ✓ 10990(25/10/2023) 23 for service item of Group A1 of Category 1  |  |  |  |
|          |          | Add items Don't Add                                                                                                    |  |  |  |
| Clinical | ZED-8978 | Fixed the Results Inbox sort order  The Results Inbox now sorts the results correctly when sorting by the Result Reported Date when you use Get all Results for a Patient button. The Result Reported Date is the date of collection/testing                                    |  |  |  |
| Clinical | ZED-8589 | New Radiology referral template: iMed Radiology Imaging Specialist  The Radiology-MedReferralSpecialist request form is now available as a Radiology Form in Clinical.                                                                                                    |  |  |  |
| Clinical | ZED-8881 | New Radiology report template: iMED Radiology - Myocardial perfusion imaging request The report template Radiologyl-MedMyocardialPerfusionImaging is now available in Clinical.                                                                                                 |  |  |  |

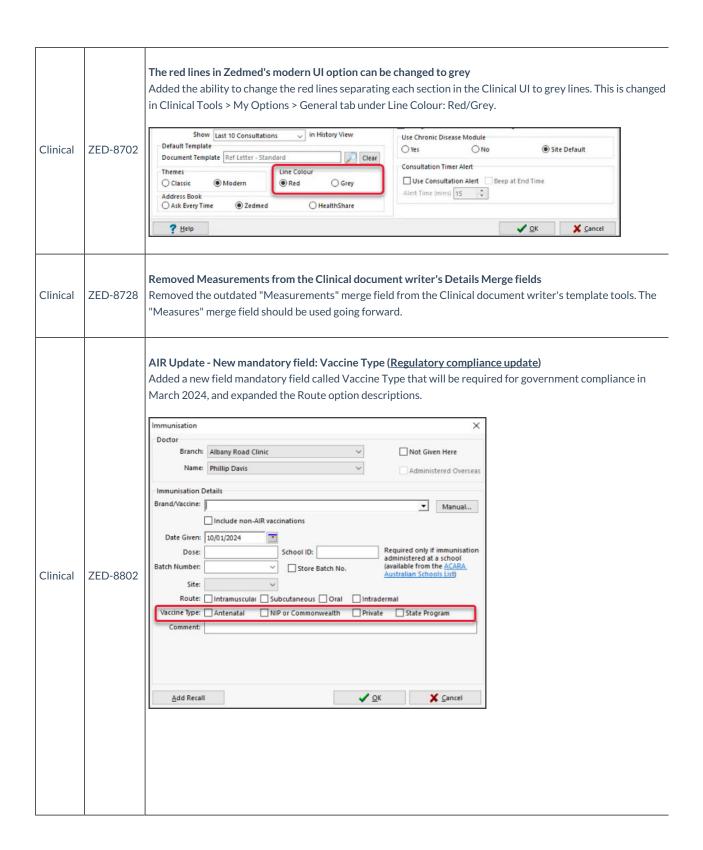

# Send directly to pharmacy option for electronic prescriptions (Regulatory compliance update) On the Electronic Prescriptions screen, there is now a "Send directly to Pharmacy" checkbox with a reasons drop-down. This option will print out a QR code (token) for the prescription that can be faxed or scanned then emailed directly to the pharmacy. This is for compliance with state and territory legislation that prevents $prescriptions \ from \ being \ given \ to \ patients \ for \ specific \ controlled \ substances.$ Dr Phillip Davis RACGP Branch 1 Level 3, 60 Albert Road SOUTH MELBOURNE 3205 Prescriber Number: 9877773 Photo Patient's Medicare 22980398741 No. Patient's Name Ms Marrianna-Louise Jones Address 6 Jones PI GOWRIE 2904 Pharmaceutical benefits entitlement Date of Birth 19/05/1967 03/01/2024 Minimum Repeat Interval (days) PBS 🗵 RPBS 🗌 Brand substitutions not permitted 🗌 Clinical ZED-8781 Rosuvastatin 5mg Coated Tablet 5mg [30] Script is for urgent supply (script owing) Qty: 1\*30 5 repeats Electronic Prescribing Token delivery O406991730 ○ Email O No Electronic Token Print Paper Token The option above will prevent the patient from receiving the token. It is intended that the paper toke by printed and provided directly to the pharmacy. Prescribe Electronically Cancel

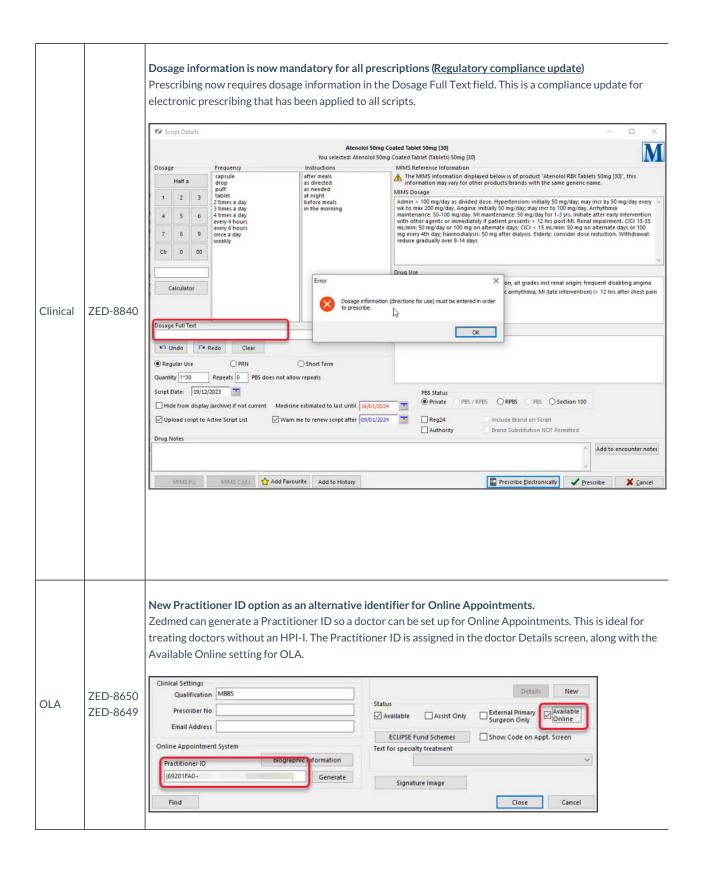

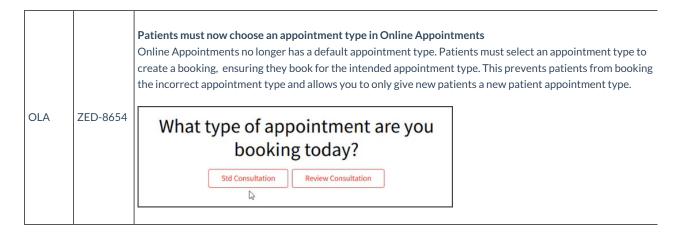

# Zedmed v36.3.4

Upgrading to this version will provide the following updates.

| Clinical | ZED-8867 | Resolved Error: Item not found when closing a patient file in Zedmed Clinical.  This error occured when opening a patient in Clinical from Office, if Clinical had not been shut closed properly.          |
|----------|----------|----------------------------------------------------------------------------------------------------|
| Clinical | ZED-8886 | Resolved Error: List Index (1) out of bounds.  This error also occured when opening a patient in Clinical from Office, if Clinical had not been shut closed properly.                                      |
| Clinical | ZED-8865 | Resolved Error: Unsatisfied constructor on type: MyHealthRecord.Conversion.TMhrDocumentView.  The error occurs when trying to view a result that has been added to the summary view from My Health Record. |
| Upgrader | ZED-8882 | Resolved Issue with Zedmed Upgrade file v36.3.3 The error prevented some users from upgrading.                                                                                                    |

## Zedmed v36.3.3

#### **NEW HealthShare integration**

The Clinical Address Book is now integrated with HealthShare so practitioners have access to Australia's most used Specialist and Allied Health directory for letters and referrals. This feature requires internet access. Learn more in our HealthShare guide.

#### **NEW Intramail search**

There is now a search option in Office and Clinical Intramail so you can search your inbox and sent items for mail using the sender's name, subject, date range or a linked patient. Learn more in our Intramail guide.

## **NEW Editor for Office templates**

For customers who do not have Microsoft Word, we have added a Zedmed RTF editor so you can create custom Office templates. This is useful for on-premise customers moving to Zedmed Cloud. Learn more in our new Office templates guide.

### **NEW Banking Report enhancements**

10 updates to Zedmed's banking reports to improve clarity and consistency.

| Office | ZED-8409 | Support has been removed for 3rd party SMS providers Support for "SMS Everyone", "Inspirus" and "Other"(generic) SMS providers has been removed. ZedSMS replaces these providers for the sending of SMS messages from Zedmed. |
|--------|----------|----------------------------------------------------------------------------------------------------|
|        |          | replaces triese providers for the sending of SM3 messages from Zedmed.                                                                                                    |

| Office | ZED- 8832 | ZedSMS performance updated The ZedSMS SendPoint was updated to improve the send and receive speed of SMS messages.                                             |
|--------|-----------|----------------------------------------------------------------------------------------------------|
| Office | ZED-8466  | ZedSMS Purchase Link updated Updated link to purchase credits for ZedSMS due to the change in supported providers. It now points to the ZedSMS Message Centre. |

#### **Banking Report enhancements**

The following enhancements have been made to Zedmed's Banking reports:

- Removed unused **HealthPoint** sections from bank reconciliation, deposit & session reports.
- Widened the payer name column On behalf of to accommodate longer names.
- Renamed the 'Bank Reconciliation Report' heading from **Reversals** to **Cross-Session Reversals** to reflect the data presented more accurately.

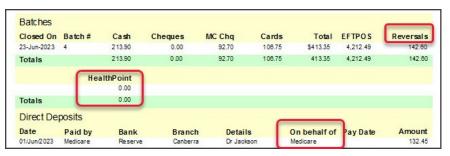

- Updated the Bank list label to say, Show Inactive Bank Accounts (previously 'Show All Bank').
- New page on staff change checkbox is now only enabled if Group by staff member checkbox is ticked.

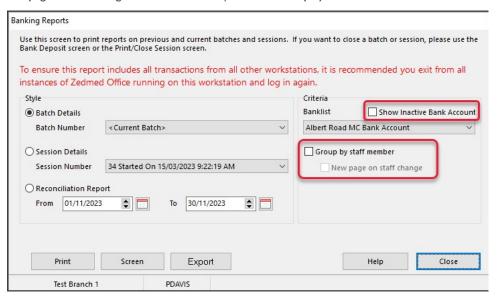

Office ZED-8418

- Fixed an issue where payments by staff would not print on separate pages if the option 'New page on staff changed' was selected.
- Fixed an issue to prevent using the same reason text for all reversals made without closing the payment enquiry form.

| Office | ZED-8445 | Resolved an issue we The Banking Batch I the overall totals see Session Totals Cash Direct Deposit HealthPoint              | Details Report                                                         | now takes into co                                                           |                                                      | Overall Total Cheques Medicare Cheques                                                                           | 71.30<br>0.00<br>0.00                  |
|--------|----------|----------------------------------------------------------------------------------------------------|------------------------------------------------------------------------|-----------------------------------------------------------------------------|------------------------------------------------------|----------------------------------------------------------------------------------------------------|----------------------------------------|
|        |          | Banking Session # 2 Banking Session # 6 Cross-Session Reversals 21/07/2023 2 Black, wrong Report Totals Cash Direct Deposit |                                                                        | Credit Card<br>EFTPOS                                                       | 0.00<br>0.00                                         | Overall Total Cheques Medicare Cheques                                                                           | -71.30<br><b>71.30</b><br>0.00<br>0.00 |
| Office | ZED-8463 | Changed the Bankin<br>The Banking Recond                                                                                    | _                                                                      | •                                                                           |                                                      | /yyyy" as the date forma                                                                                         | t.                                     |
| Office | ZED-8500 | Changed the date for Reversal transaction                                                                                   |                                                                        | _                                                                           | -                                                    | n/yyyy" as the date form.                                                                                        | at.                                    |
| Office | ZED-8432 |                                                                                                    | when creating<br>vill no longer o<br>n the add serv                    | g an invoice, adding accur as the action ice item box.  Error               | g then removii<br>buttons will b                     | ng a service and then try<br>e disabled when no servi                                                            | Medicare  Notes                        |
| Office | ZED-8436 | when the HI service<br>without slowing dov<br>Additional informat                                                           | e Patient recor<br>is down. The I<br>vn the UI perfo<br>ion has been a | rds from loading ve<br>IHI check should no<br>ormance.<br>Indded to the MHR | ery slowly dur<br>ow be run in the<br>Status section | ing the opening of multip<br>ne background for each i<br>of the patient record an<br>late to display this inforn | ndividual patient                      |

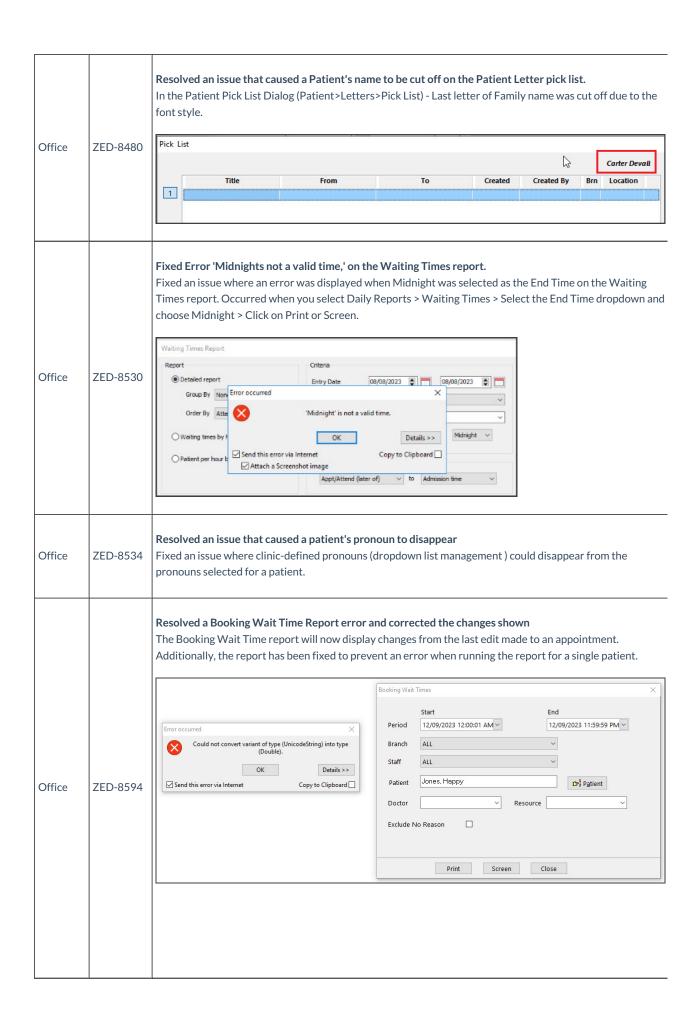

|        | 1        |                                                                                                    |
|--------|----------|----------------------------------------------------------------------------------------------------|
| Office | ZED-8596 | Resolved an issue with how the Date Details were display in Linked Appointments The Linked Appointment Details dialog has been updated to use text formatting consistent with the rest of the application. This resolved Linked Appointment Details - Date Details overlap.  Linked Appointment Details  You have selected a linked appointment type for this patient appointment. Please enter the following information to complete the linked appointment.  Original Appointment Details  Linked Appointment Details  Linked Appointment Details  Date Wednesday, 6 September 2023  Date Wednesday, 6 September 2023  Date Wednesday, 6 September 2023 |
| Office | ZED-8598 | Resolved issue with Patient Type details display in the Appointment and Attendance Details dialogs The Patient Type in Appointment Details and Attendance Details screens no longer overlap the screen.  Appointment Details  Date: Wednesday, 6 September 2023 Created by PD Doctor GRACE HERMAN on 06/09/23 at 12:08  Resource Start Time 12:45 Clinic Branch 1 Duration 00:15 Status Current  Status Current  Simking, Talia File No C49 Pull File Yes DOB 24/10/1982 First in 31/01/2023 Last in 16/08/2023 Type Patient Type ABC Contact Details Phone (H) 01 0000000 Work (W) 02 00000000 Mobile 0410 654815                                        |
| Office | ZED-8657 | An Assist Fee can no longer be used with non Assist able item  When setting a billing item as an assisted item that is not an assistable item, the Assisting Billing Options screen is no longer displayed.                                                                                                    |
| Office | ZED-8658 | Resolved an issue with the Service date and Billing date range in the Assistant Service Report.  Fixed the date picker button for "To date" on the Assistant Service Report so that the date selected is displayed in the To field and not the From field.                                                                                                    |
| Office | ZED-8659 | Fixed the layout of the reprint token message box.  Removed an incorrect line in the message displayed when reprinting an eScript token.  Confirm  Printed token will not be valid if the prescription has already been filled. If the patient requires a reprint of a repeat issued by a pharmacy, the pharmacy that issued the repeat token will be able to reprint a token for them. Would you like to continue?  Reprint Token  Don't Reprint Token                                                                                                    |
| Office | ZED-8772 | Office will still run if the cancel button is clicked on the Login screen.  Fixed issue where Patients.exe would crash when Office was closed without logging in first (i.e. opens Zedmed Office, then closes the login prompt to exit, without logging in).                                                                                                    |
| Office | ZED-8777 | Selecting F4 twice will once again bring up the last patient searched.  Fixed issue where if a patient is associated with more than one branch selecting F4 twice (or clicking on Last button) did not open the last patient.                                                                                                    |

| Office   | ZED-7492 | Staff Username truncates to 10 characters automatically The "Edit Staff Member" dialog (Staff tab in the Security module) now prevents users from entering usernames greater than 10 characters in length.                                                                                                    |  |  |  |
|----------|----------|----------------------------------------------------------------------------------------------------|--|--|--|
| Clinical | ZED-8483 | Added an Ethnicity field to Zedmed Clinical Capturing or viewing a patient's ethnicity details has been added to the Family, Social & Past History information in Clinical.  Patient - Holloway, Mr Knut (He/Him) Patient Details NOK and Emergency Contact Family, Social & Past History Smoking Alcohol Other Clinicians Miscellaneous Occupation Sexuality Unknown Family History  Ethnicity Set British, nec; British; NORTH-WEST EUROPEAN Family History |  |  |  |
| Clinical | ZED-8544 | Resolved UI Issues in Clinical Reports  Fixed some minor issues with font sizes and labels being cut off in the Clinical reports, including Font Types or Font Size and Labels being cut off.                                                                                                    |  |  |  |
| Clinical | ZED-8552 | Updated the Intramail UI in Clinical Clinical intramail buttons and icons have been updated on main dialog to match those in Office.                                                                                                    |  |  |  |
| Clinical | ZED-8561 | Fixed the Results Inbox Error: Unexpected end of command-line 2, column 1  Results Inbox has been fixed to prevent an error when retrieving results for all doctors on clinics with a large number of doctors configured.  Error occurred  Unexpected end of command - line 2, column 1.  OK  Details >>  Copy to Clipboard                                                                                                    |  |  |  |
| Clinical | ZED8574  | Enabled a configuration to limit attachments tab file size in clinical  Added a maximum value in MB's for uploading of files to tabs in the summary views and set the default. The can be found in the Global Options > General tab.                                                                                                    |  |  |  |

| Clinical | ZED-8595 | Turned on Icon captions by default in Zedmed Clinical  Encounter icon captions are now turned on by default for users logging into Clinical for the first time.  Current Encounter - Duration: 00:00:02  Problems Drugs Observations Referrals Immunisations Allergies Consumable Diagrams Templates Add Problem Del Problem CDM Calculators |  |  |
|----------|----------|----------------------------------------------------------------------------------------------------|--|--|
|          |          |                                                                                                    |  |  |
| Clinical | ZED-8630 | Resolved a formatting Issue When Copying Clinical Notes to Letter Writer  Added a new Paste Plain Text option to the Letter Writer to allow formatted text such as encounter notes to be copied and pasted into a letter without formatting.                                                                                                 |  |  |
| Clinical | ZED-8633 | Introduced a Filter Feature for Merge Fields in Letter Writer  The Clinical Letter Writer now provides a filter function in the data toolbar, allowing for a quick look-up of a field in the list of available merge fields.                                                                                                    |  |  |
| Clinical | ZED-8687 | Resolved an access violation in module 'crs_client.exe' when closing Patients in Clinical.  Fixed an issue where an AV error was displayed in some cases after closing a patient file in Clinical where My Health Record is enabled.                                                                                                    |  |  |
| Clinical | ZED-8739 | Resolved an issue with My Health Record auto-upload displaying errors at a test site  The error occurred for patients with a hidden record and displayed a warning that has been fixed.                                                                                                    |  |  |
| Clinical | ZED-8778 | The Write referral button in HealthShare will now only be an option in Referrals.  Removed the "Write Referral" button from HealthShare address book search when opening the search screen from the main toolbar in Clinical.                                                                                                    |  |  |
| Upgrader | ZED-8614 | Removed obsolete Zedmed files and exe from the Installer/Upgrader  The Zedmed Upgrader has been enhanced to remove obsolete files from client installations.                                                                                                    |  |  |

# Zedmed v36.1.1

|          |          | PDF viewer unable to view the document - Blank Document                                               |
|----------|----------|----------------------------------------------------------------------------------------------------|
| Clinical | ZED-8668 | Fixed an issue that may prevent the viewing of older PDF files, especially those produced by scanning |
|          |          | documents                                                                                             |
|          |          |                                                                                                    |

# Zedmed v36.1.0

 $\label{thm:counting} Zedmed\ v36.1.0\ is\ a\ major\ release\ that\ introduces\ a\ modern\ theme, integration\ with\ accounting\ software\ including\ Xero\ and\ MYOB,\\ HealthLink\ SmartForm\ enhancements\ and\ pronoun\ and\ gender\ updates.$ 

## Shortcuts to specific sections:

- Zedmed v36.5
- New Modern theme
- Surgical Partners integration
- Zedmed v36.1.0 Updates (part of the v36.0.0 release)
- Zedmed v36.0.0 HealthLink SmartForms enhancements
- Zedmed v36.0.0 Office & Clinical enhancements
- Zedmed v36.0.0 Office & Clinical updates

#### New Modern theme

No menus or layouts have changed, but you now have the option to use the new Modern theme or the existing Classic theme.

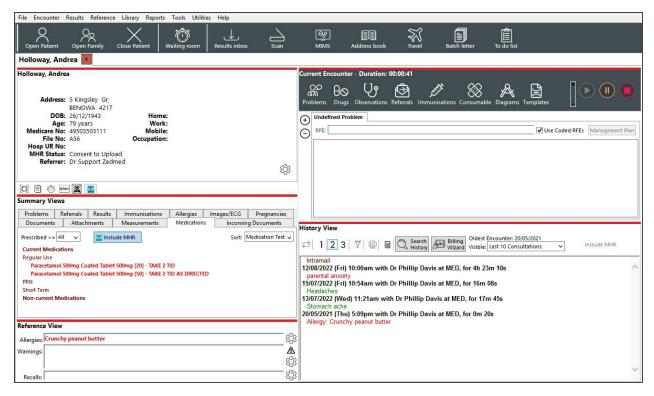

- The first time you open Office and Clinical after the upgrade, you will be prompted to choose a theme.
- You can have matching or different themes in Office and Clinical.
- You can swap themes at any time if you change your mind.

## The first time opening Office - select Modern or Classic.

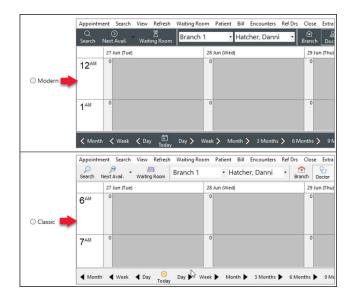

To change -Themes > Modern or Classic.

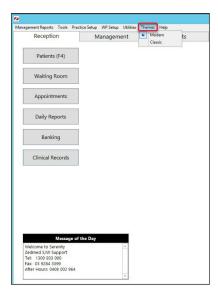

#### The first time opening Clinical - select Modern or Classic.

#### To change - Tools > My Options > Modern or Classic.

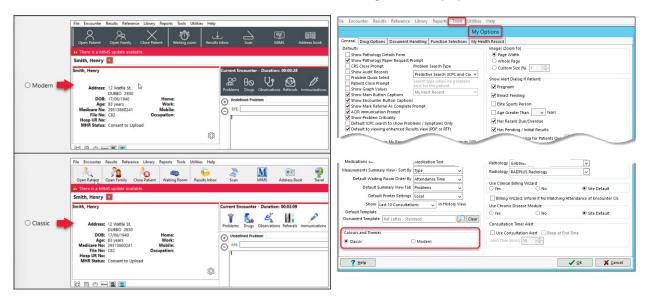

## Surgical Partners integration

Surgical Partners is a financial management platform that integrates Zedmed with accounting products including Xero and MYOB. This allows you to use the financial information in Zedmed for a range of financial applications from debtors' management to banking and payroll. This functionality is enabled by registering with Surgical Partners who will configure Zedmed to send the required financial data to your accounting software each night.

To learn more, visit https://surgicalpartners.com.au.

## Zedmed v36.1.0 Updates (part of the v36.0.0 release)

| Clinical | ZED-8328 | Implemented a new PDF tool to view results and scanned documents in Clinical Removed the requirement for Adobe Reader from Zedmed. PDFs can now be viewed (both when embedded in a result and when attached from a scan) without any external PDF viewer installed. |
|----------|----------|----------------------------------------------------------------------------------------------------|
| Office   | ZED-8252 | Access Violation error resolved when deleting an Appointment Type Fixed an error that occurred when attempting to delete an appointment type from Office                                                                                                    |

| Office   | ZED-8360 | Corrected the Message/Buttons displayed when a Tyro Easyclaim has been canceled.  The message displayed when a user canceled a Tyro Easyclaim has been resolved and the form now allows another attempt.                         |
|----------|----------|----------------------------------------------------------------------------------------------------|
| Office   | ZED-8423 | Deleted prescriptions are no longer displayed on HealthLink Forms.  Deleted prescriptions were still showing up as selectable options in the HealthLink SmartForm.                                                               |
| Clinical | ZED-8452 | The Encounter Timer no longer disappears when resuming an encounter.  Fixed an issue where the Clinical Encounter timer would no longer be displayed after resuming an existing encounter.                                       |
| Office   | ZED-8481 | Updated the Appointment and Full day icons for the Modern Theme.  Updated the icons displayed on the Appointment Grid for Appointment and Full Day menu bar options so they are no longer similar to Zoom In and Zoom Out icons. |

#### Zedmed v36.0.0 HealthLink SmartForms enhancements

For new users, please follow the Zedmed SmartForms installation guide.

For existing users, please follow the manual upgrade guide.

Clinical

ZED-8267

#### Improved the names used for attachments in SmartForms

Each HL7 results file can include several sections, and Clinical Results Inbox displays them as follows:

- 1. Result View tab.
- 2. Enhanced View tab HL7 file includes only 1 additional part.
- 3. Enhanced View #N HL7 file includes N additional parts.
- 4. 2 and 3 are not always present, depends on HL7.

Results in HL7 files added as attachments to a SmartForm will be named as follows:

- 1. <HL7 FResult Name> (Result View) tab.
- 2. <HL7 FResult Name> (Enhanced View) tab HL7 file includes only 1 additional part.
- 3. <HL7 FResult Name> (Enhanced View #N) HL7 file includes N additional parts.

2 and 3 are not always present - depends on the HL7.

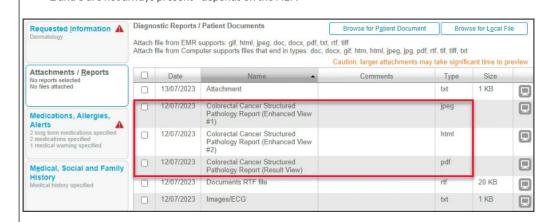

| Clinical | ZED-8292 | Zedmed's Healthlink SmartForms integration is now upgradeable  The Healthlink SmartForms service installer has been updated from an MSI into an exe file (as used by other parts of the Zedmed software) so the software is now upgradeable.                                                                                      |  |  |  |
|----------|----------|----------------------------------------------------------------------------------------------------|--|--|--|
| Clinical | ZED-8332 | Healthlink SmartForm will display 1 attachment for HL7 files with 2 records  The functionality of Zedmed's HealthLink SmartForms integration has been improved. HL7 results that include PIT segments in addition to FT segments will be included as one attachment (as it is done in Clinical, Results).                         |  |  |  |
| Clinical | ZED-8379 | The 'HealthLink Create Referral' button can be removed from the Encounter toolbar  Doctors can now remove the 'HealthLink Create Referral' button from the encounter toolbar. This is done in  Clinical > My Options > Function Selections tab > Show the HealthLink button.    Current Encounter - Duration: 00:05:49            |  |  |  |
| Clinical | ZED-8387 | Resolved a scenario where a staff name could appear as the provider in a SmartForm Resolved an issue that caused the provider details (Referred By name) in a HealthLink SmartForm to be populated with a staff member's details instead of the provider's details, when the staff member's ID was the same as the doctor's code. |  |  |  |

# Zedmed v36.0.0 Office & Clinical enhancements

|          |          | New Pathology & Radiology referral templates added to the Clinical Addressbook for:                                                                                                    |   |         |  |  |
|----------|----------|----------------------------------------------------------------------------------------------------|---|---------|--|--|
| Clinical | ZED-7979 | <ul> <li>Australian Clinical Labs Comprehensive Carrier Screen Request = PathologyClinicalLabsCCS</li> <li>Queensland Ultrasound for Women = RadiologyQUFW</li> <li>Sydney Ultrasound for Women = RadiologySydneyUltrasoundForWomen</li> <li>Vision Radiology = RadiologyVisionCardiac</li> </ul> |   |         |  |  |
|          |          | Laboratory Details                                                                                                    | 1 | Lab Com |  |  |

#### Pronoun field added to Zedmed Office & Clinical

Added support for specifying preferred pronouns to Zedmed. Pronouns can be set in either the Office or Clinical Patient Details forms and are displayed in the following locations.

- The selected pronouns will appear when chosen in the patient record Pronouns drop-down.
- Enabled at practice and branch level.
- Additional pronouns can be added in Practice Setup > Drop-down List Management > Pronouns.

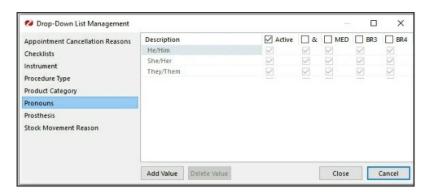

## Pronouns display:

- The header of patient details summary in Clinical.
- Title of patient details in Clinical.

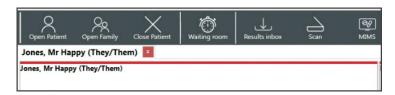

- Patient record tab in Clinical.
- Title of patient details in Office.

Office/ Clinical ZED-1674

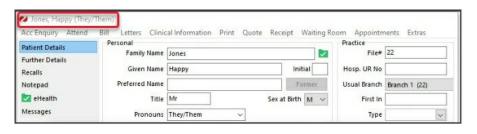

Pronouns & Sex at Birth

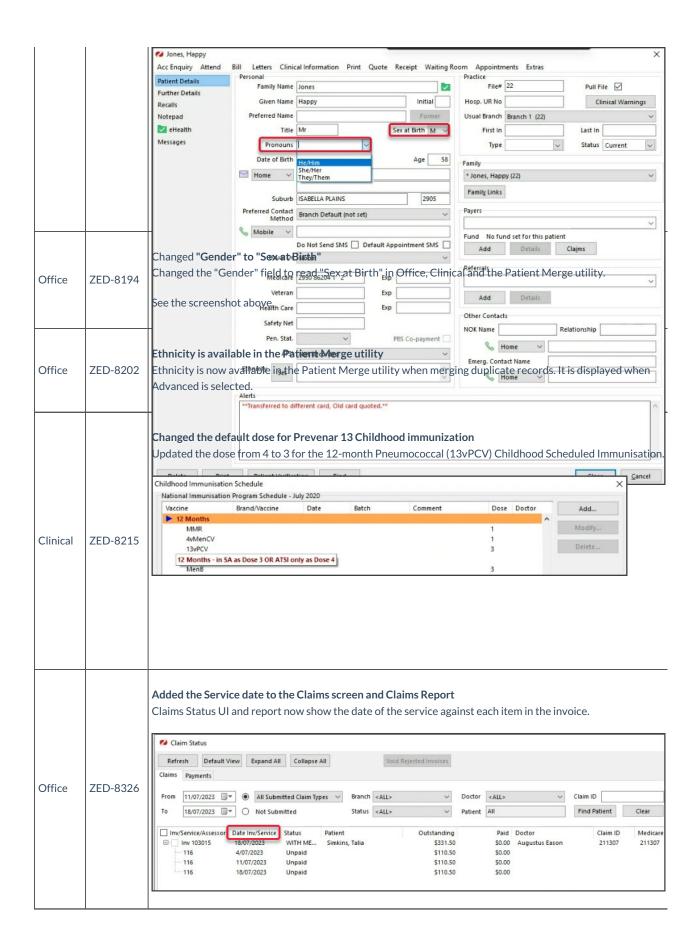

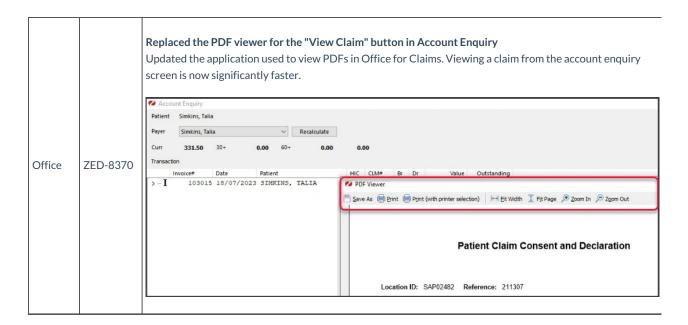

# Zedmed v36.0.0 Office & Clinical updates

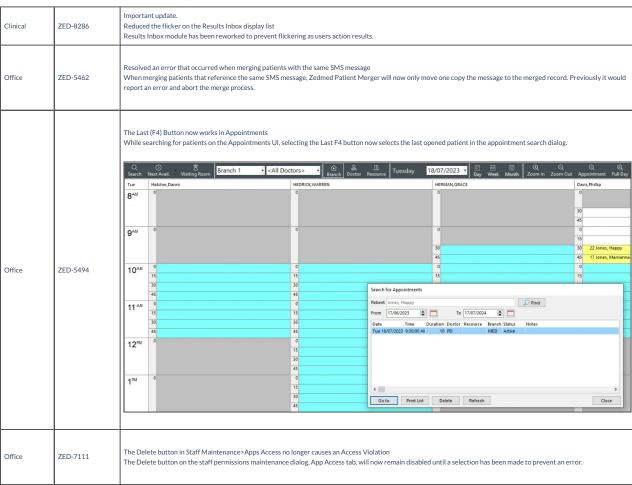

Resoved Error Data too large for variable [ITEM\_CODE]. Max len = [8], actual len = [9] when running AMA Fee Load The Load MBS/AMA Item By Criteria option now works when the Load from AMA file checkbox is selected and an AMA load fee file is used. AMA fees will now be loaded as long as the corresponding MBS item already exists, a report is displayed at the end of the import listing the items that could not be imported. Load MBS/AMA Item Load MBS/AMA Item By Criteria Update Existing MBS/AMA Items Loading Criteria Category Group Sub Group Loaded Items Item Number Commence Date Short Description Full Description Office ZED-7982 Number of Items Loaded: Continue Without Short Description ☑ Load from AMA file Load Item Cancel Resolved Error - Param [NEWSTARTDATE] type changed from [ftSQLTimeStamp] to [ftDateTime] running AMA Update Fees Office ZED-7983  $The Update \ Existing \ MBS/AMA \ Items \ with \ the \ Load \ from \ AMA \ file \ option \ selected \ will \ now \ run \ without \ error \ and \ enable \ the \ update \ AMA \ items.$ Statistics report - Referral Doctor criteria now correctly lists all address book entries (not just referral doctors) ZED-8233 Office Referral Doctor criteria in the Statistics Report will now only list Referral Doctor contacts who are set as Available. Resolved Error "Zedmed Office was unable to load the OLE object file" when you Select or Preview an archived letter Office ZED-8247 Fixed the issue with an error being displayed when selecting or previewing patient letters that have been archived. Resoved Error 'Type ID Mismatch' when importing CDA letters Clinical ZED-8248 When importing HL7 messages that contain XML files with a namespace prefix, Zedmed Clinical will report a more accurate error instead of returning "Type ID mismatch". Resolved an Intramail error in Sent Items Office ZED-8362 Fixed an error that occurred when viewing sent items in office intramail when the To: or CC: fields contain a combined total of more than 1000 characters.

| A double booking Patient's name will no longer change when editing the appointment.  Modifying an appointment by selecting it from the appointment selector (appointment 'Details' context menu option), no longer displays a different patie appointment selector at the end of the process. | nt in the |
|----------------------------------------------------------------------------------------------------|-----------|
|----------------------------------------------------------------------------------------------------|-----------|